## **Handleiding voor deelnemers**

**Handleiding voor deelnemers**<br>Je ontvangt een uitnodiging voor deelname aan de workshop via MS Teams.

1. Installeer Microsoft Teams op je computer. Dat is voor 6 maanden gratis te gebruiken.

Lees [hier](file:///C:/Users/874761/Downloads/Deelnemen%20aan%20MS%20Teams%20als%20gast%20(2).pdf) meer over deelnemen via MS Teams als gast.

- 2. Zorg dat je goed internet hebt en anders beschikking hebt tot een hotspot.
- 3. Check of je camera en audio werken op het apparaat dat je gebruikt.

4. Gebruik oortjes in plaats van geluid/microfoon van je laptop. Dit geeft vaak betere geluidskwaliteit en voorkomt galm of ruis.

#### **Start van de workshop**

- 1. Ga naar [www.swpbsconferentie.nl](http://www.swpbsconferentie.nl/) of gebruik de link die je in een aparte mail hebt ontvangen.
- 2. Klik op de dag van deelname

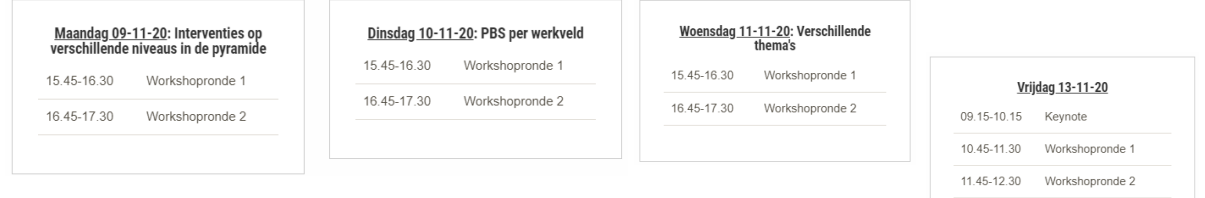

3. Ga naar je gekozen workshop, bijvoorbeeld:

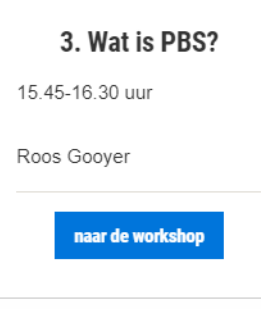

Je krijgt nu waarschijnlijk automatisch onderstaande melding, waarbij je kiest voor 'Microsoft Teams openen'

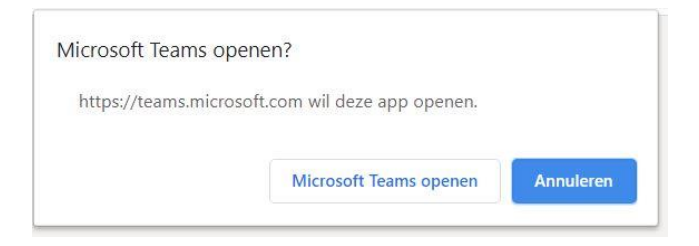

Krijg je deze melding niet? Kies dan zoals hieronder:

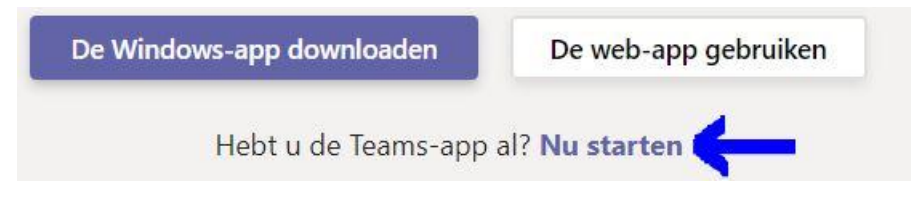

Microsoft Teams wordt geopend en je zult zien dat je nu deel maakt van het team! Er verschijnt een scherm waarin je eerst je audio- en videoinstellingen kunt kiezen. Graag video aan en microfoon gedempt!

4. Klik op het paarse balkje "deelnemen".

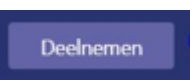

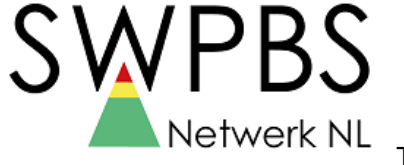

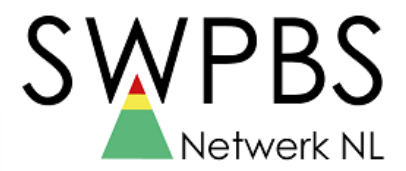

### **15 minuten voor start van de workshop/keynote is toegang tot de online omgeving mogelijk.**

Functies van het balkje dat in je scherm staat bij MS Teams:

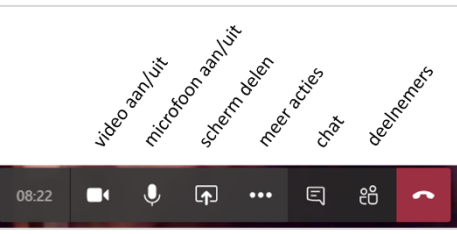

#### **Wat te doen als de techniek niet meewerkt**

Mocht je tijdens de workshop aanlopen tegen technische problemen dan willen we je vragen om dit in de chat aan te geven en dan het volgende zelf te proberen (op deze manier willen we voorkomen dat de hele groep hierop moet wachten)

- Mijn camera/geluid werkt niet.
- o Ga naar Instellingen van je computer
- o Zorg ervoor dat je camera/geluid aan staat en/of dat je de Microsoft Teams app toegang geeft tot gebruik van je camera/geluid.
- Het programma werkt niet goed.
- o Teams opnieuw opstarten
- o Computer opnieuw opstarten
- o Internet aan/uitzetten op je laptop
- o Internet kastje opnieuw opstarten
- o Ga dichterbij de modem zitten
- o Gebruik eventueel je hotspot van je telefoon (let op: kost veel data)
- o Komt het probleem vaker voor en vermoed je dat het aan je internetverbinding ligt? Overweeg om internet aan te sluiten met een vaste netwerkkabel
- o Mocht je ophangen om de problemen op te lossen geef het dan even aan in de chat

# **Heb je dit allemaal geprobeerd en werkt het niet dan kun je hulp vragen: 08850-72335**

**[mjw.maas@fontys.nl](mailto:mjw.maas@fontys.nl)**

#### **Richtlijnen voor tijdens de workshop**

- Camera aan, geluid uit
- De presentatie wordt niet opgenomen
- Workshoptijd duurt 45 minuten
- Vorm van vragen stellen bepaalt de workshopleider
- Moment van vragen stellen
- Zet chat open
- Problemen melden via de chat